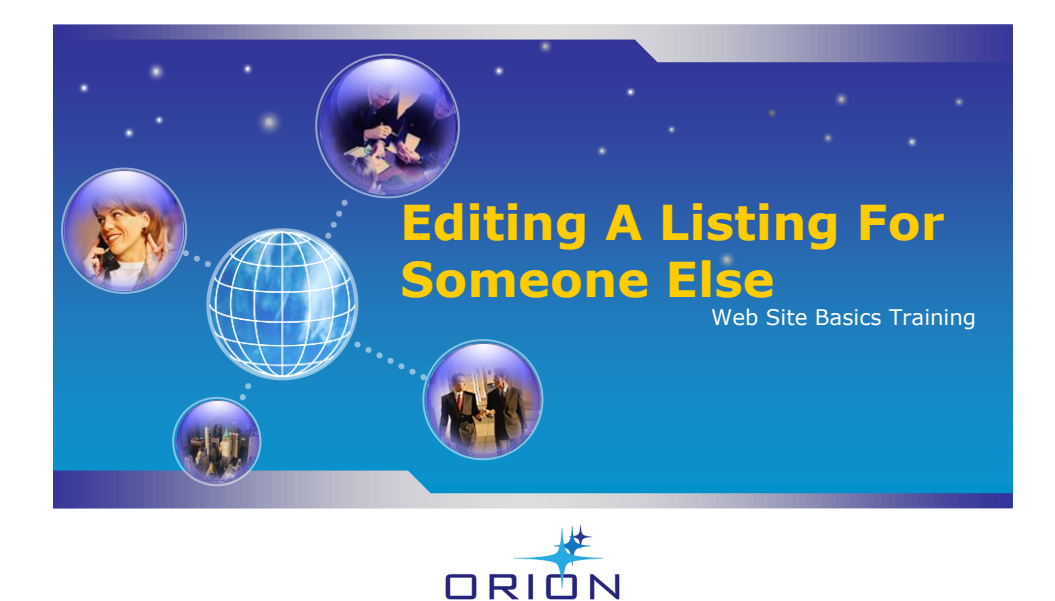

# **Edit Listing For Another Person**

- **Company Administrator**: You can "Enter" or "Edit" a listing for anyone in your company.
- **Branch Administrator**: You can "Enter" or "Edit" a listing for anyone in your branch.
- From any screen, click on the "Properties" Tab

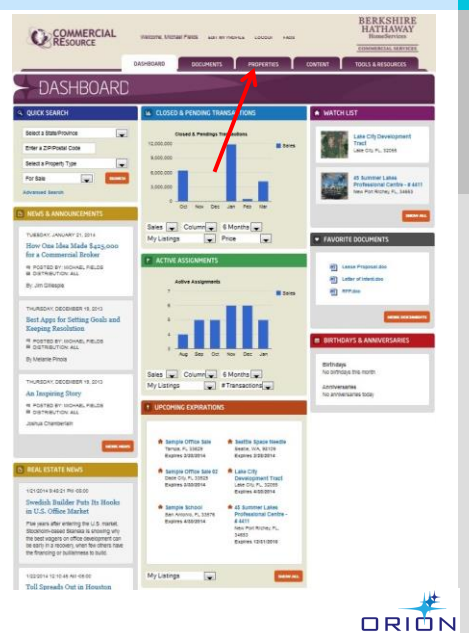

# **Find the Listing To Be Edited**

- There are many different ways to locate a particular listing that isn't yours.
- **Browse By Company**
	- Use this method if your Company does not have very many listings.
	- Click on "Browse By Company"

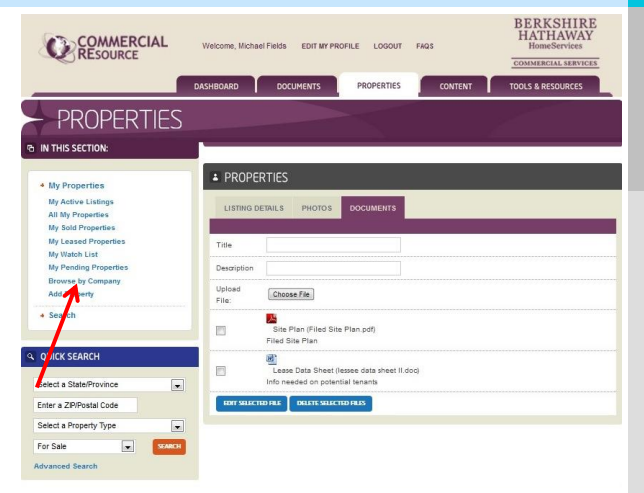

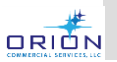

### **Browse By Company**

- Use the dropdown menu to find your Company and click on it.
	- You can only edit your own Company's listings.

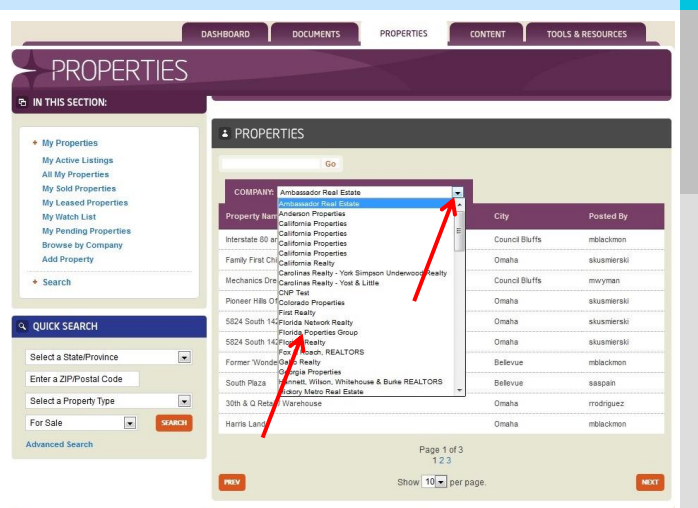

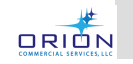

# **Your Company Listings**

- Scroll through the list of properties until you find the one you need to edit.
	- Click on it to open the Property Details
	- Edit the listing as necessary.
- Be sure to save your work.

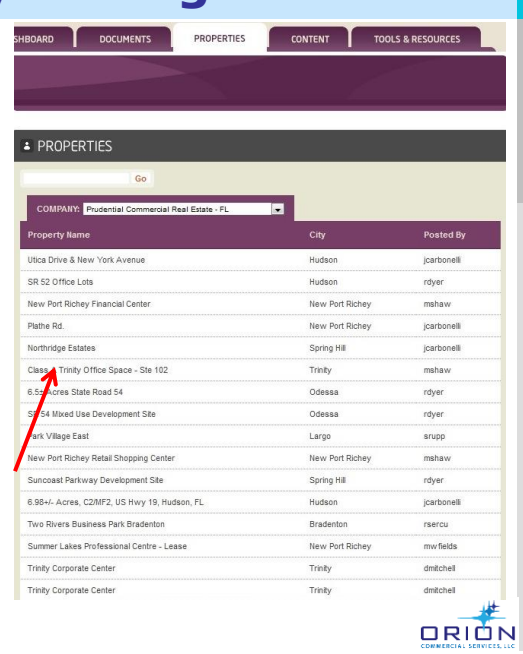

# **Too Many Listings!**

- Here's an easier way to find a listing you need to edit.
- Clicking on the :Properties" Tab

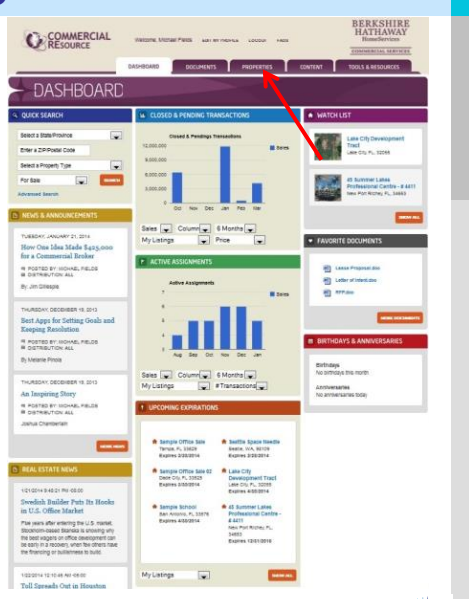

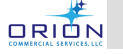

### **Find the Listing To Be Edited**

- Click on "More Options" to open new Search Fields
- You can now search by Address or Agent Name to easily find the property you need to edit.
- The easiest way to find the desired property is to enter the address – or even a partial address will do.
- In this case, let's say we're looking for

Summer Lakes Professional Centre 4441 Rowan Rd. New Port Richey, FL

- All we have to do is enter a partial address
- And then click "Search"

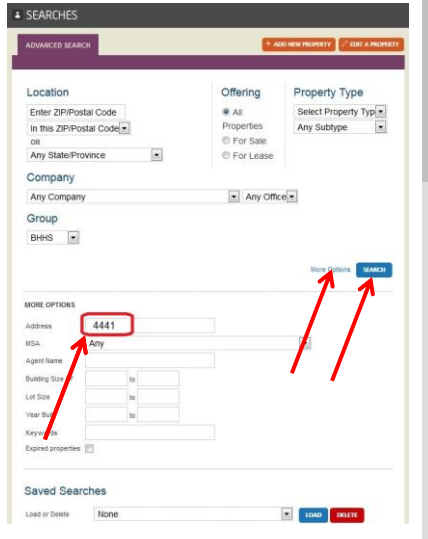

**DRION** 

# **Search Results List**

- This type of search will display any and all properties with "4441" in their address.
- In this case, we have found two such properties.
- Simply click on the one you need to edit to display the "property Details" page when you can then make your changes and/or additions.

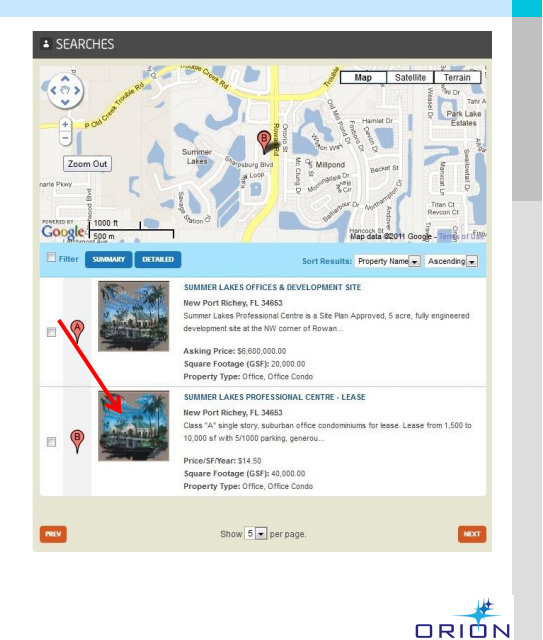

# **Edit Your Listing**

- Now that you've found the property you want to Edit:
- From the "Details" screen, Click on "Edit" and make any additions or corrections you'd like.
- If you haven't watched the "Add A New Listing" Training, please see that module for details about correctly entering information in the property fields.

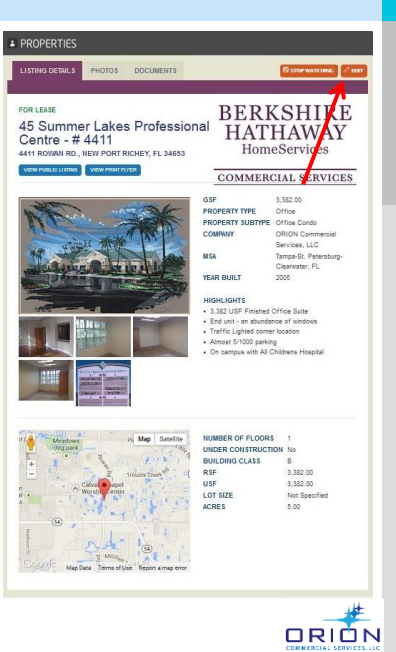

#### **QUESTIONS?**

- Contact your Company Administrator.
- Go to [www.orioncre.com/support](http://www.orioncre.com/support)

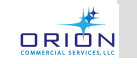